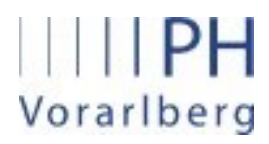

Institut für Primarstufenbildung und Lernentwicklung

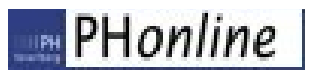

# Anleitung für Anerkennungen

Anerkennungen von anderen Bildungsinstitutionen bzw. von bereits erbrachten Studienleistungen in PH-Online erstellen und beantragen

# 1. Gesetzliche Grundlage

Laut §56 HG können Leistungen, die vor der Zulassung zum Studium erbracht wurden, bis zum Ende des 2. Semesters (30. September) beantragt werden.

# 2. Allgemeines

Auf folgenden Seiten wird beschrieben, wie Studierende ihre abgeschlossenen Lehrveranstaltungen, die nicht an der PH-Vorarlberg besucht wurden, in PH-Online eingeben, um dafür die entsprechende Anrechnung zu erhalten.

# 3. Anleitung

# Die Seite<https://www.ph-vorarlberg.ac.at/> öffnen und oben auf den Link für PH-Online klicken.

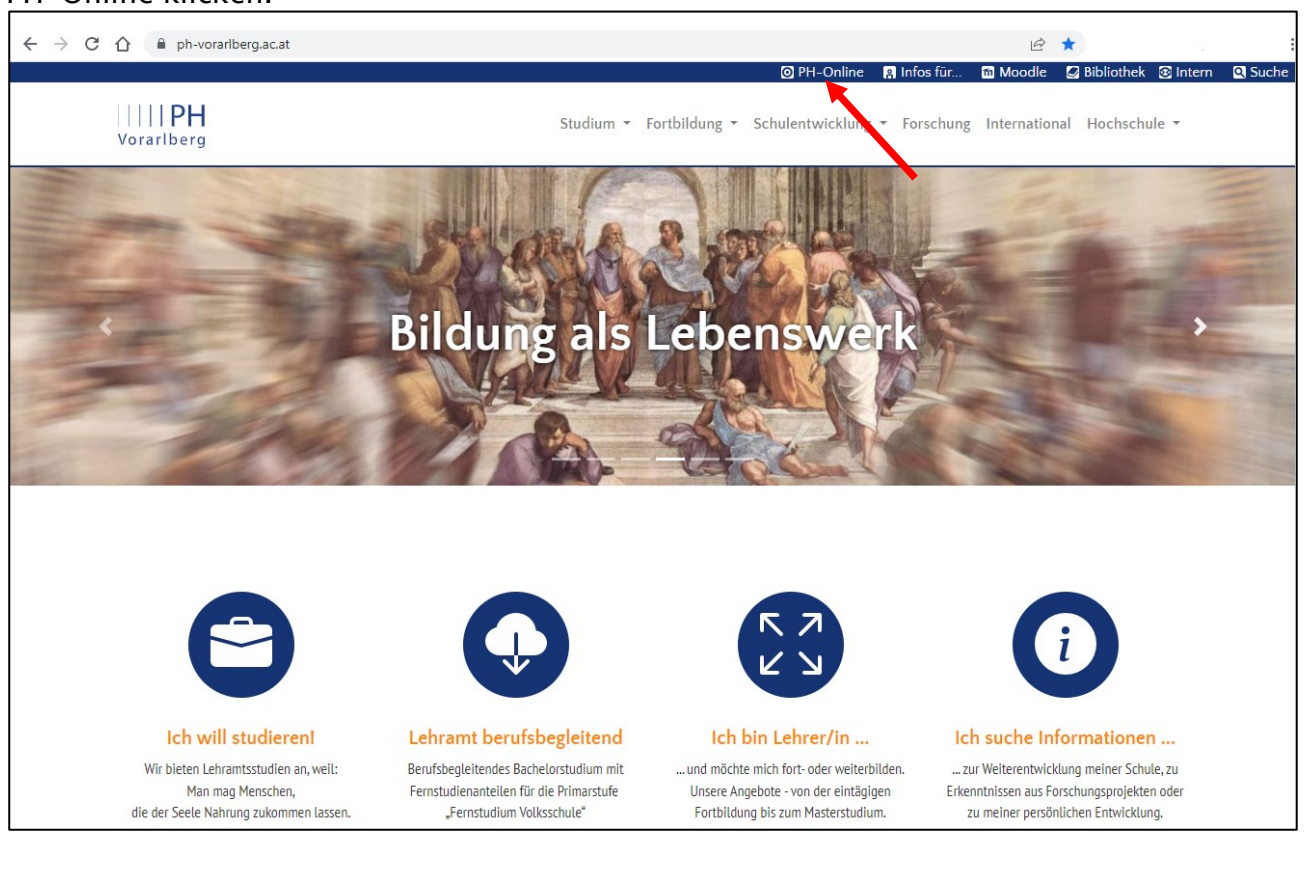

# Anschließend in PH-Online einloggen.

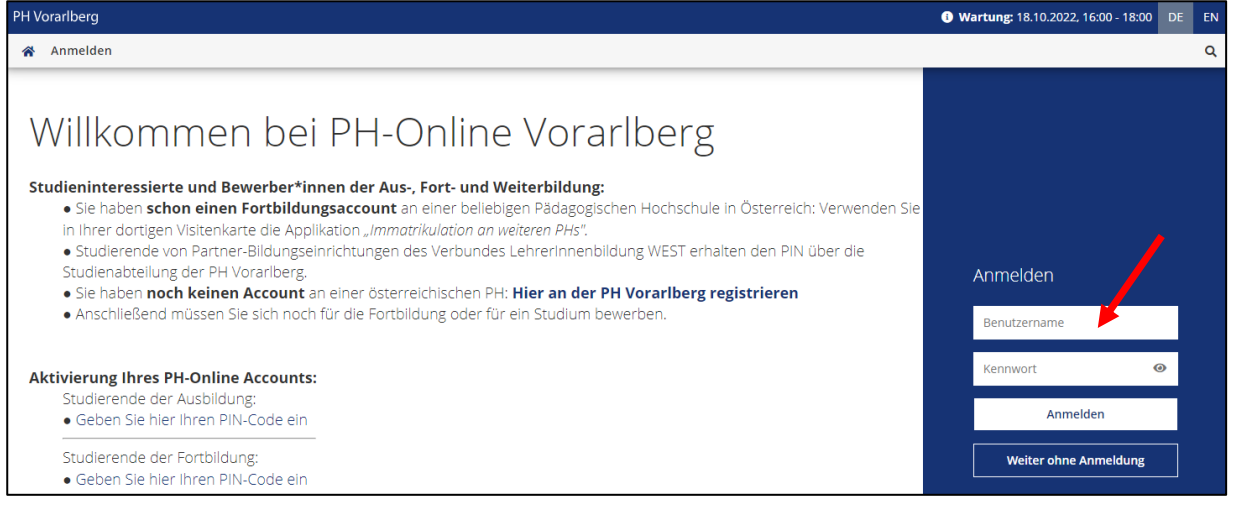

PH-Online Anleitung 27a i1 – Version 1.2 Anerkennung anlegen Institut 1 Pädagogische Hochschule Vorarlberg

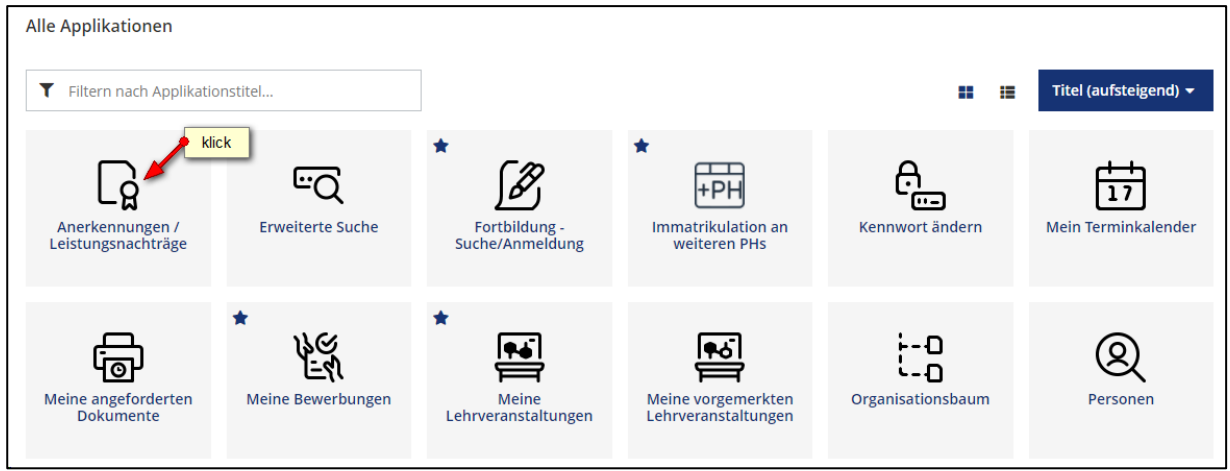

# Aktionen → Neue Anerkennung

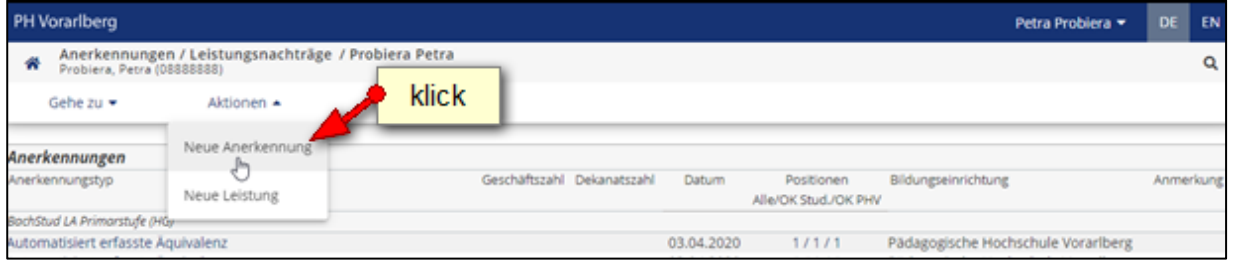

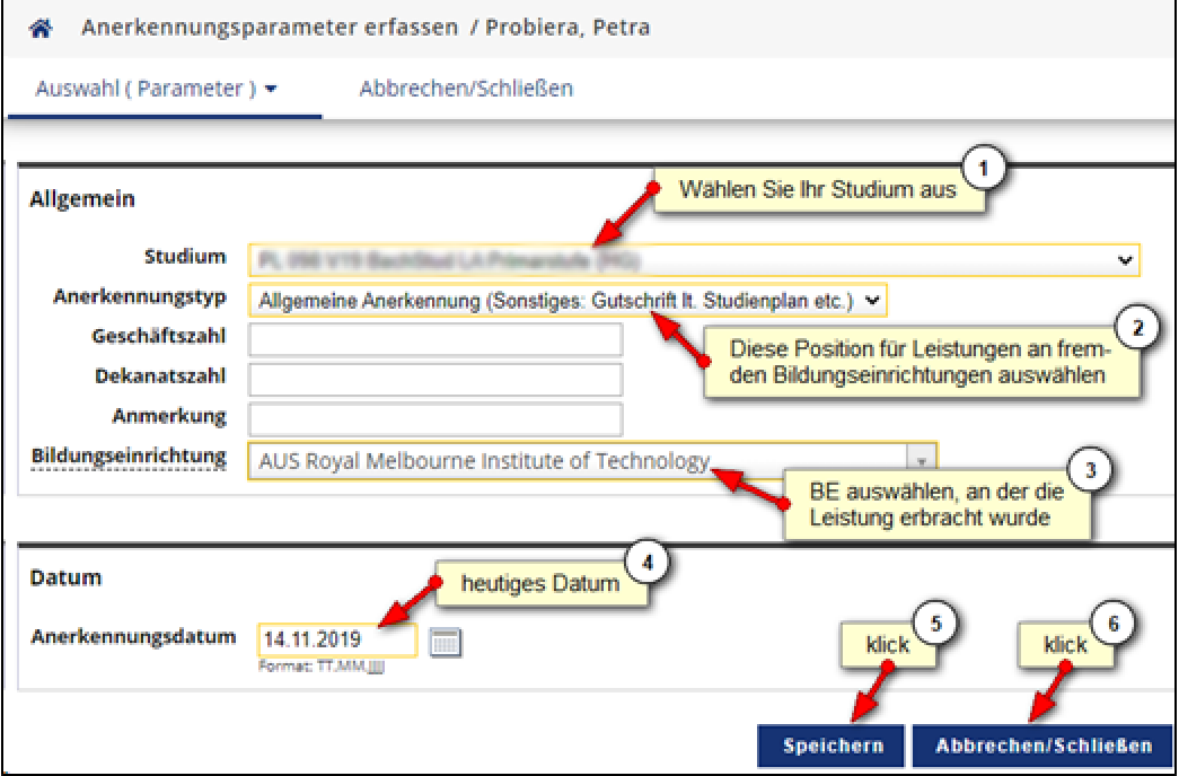

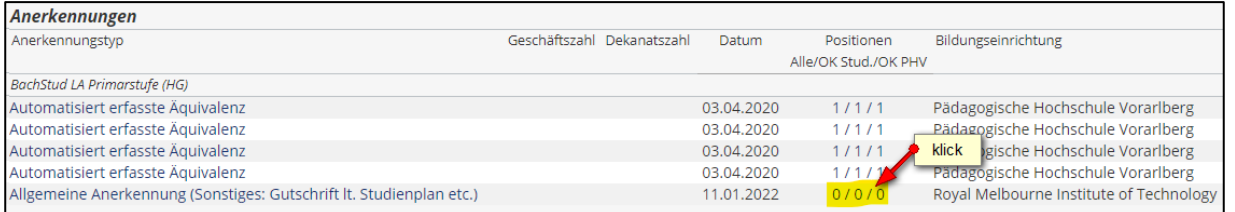

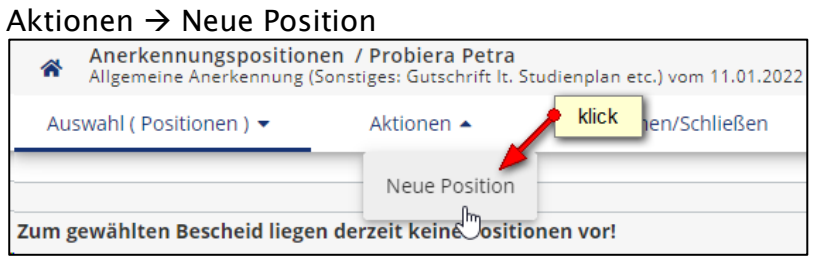

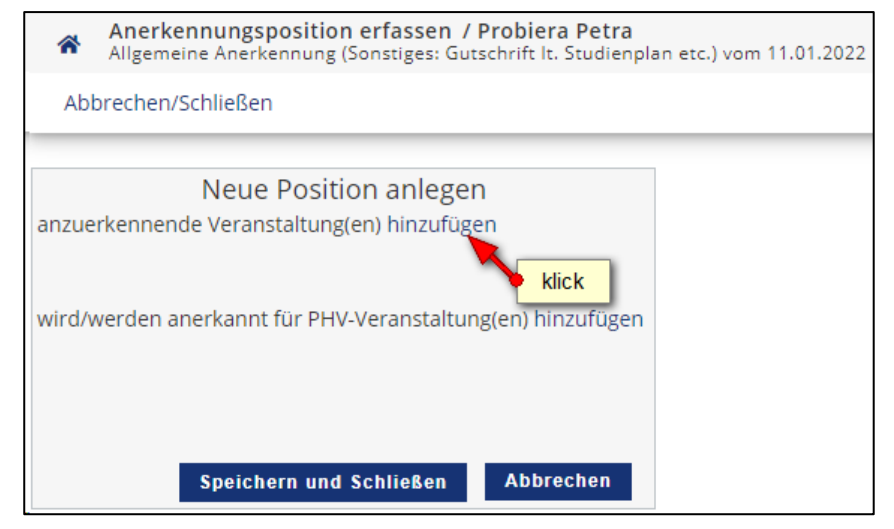

## PH-Online Anleitung 27a i1 – Version 1.2 Anerkennung anlegen Institut 1 Pädagogische Hochschule Vorarlberg

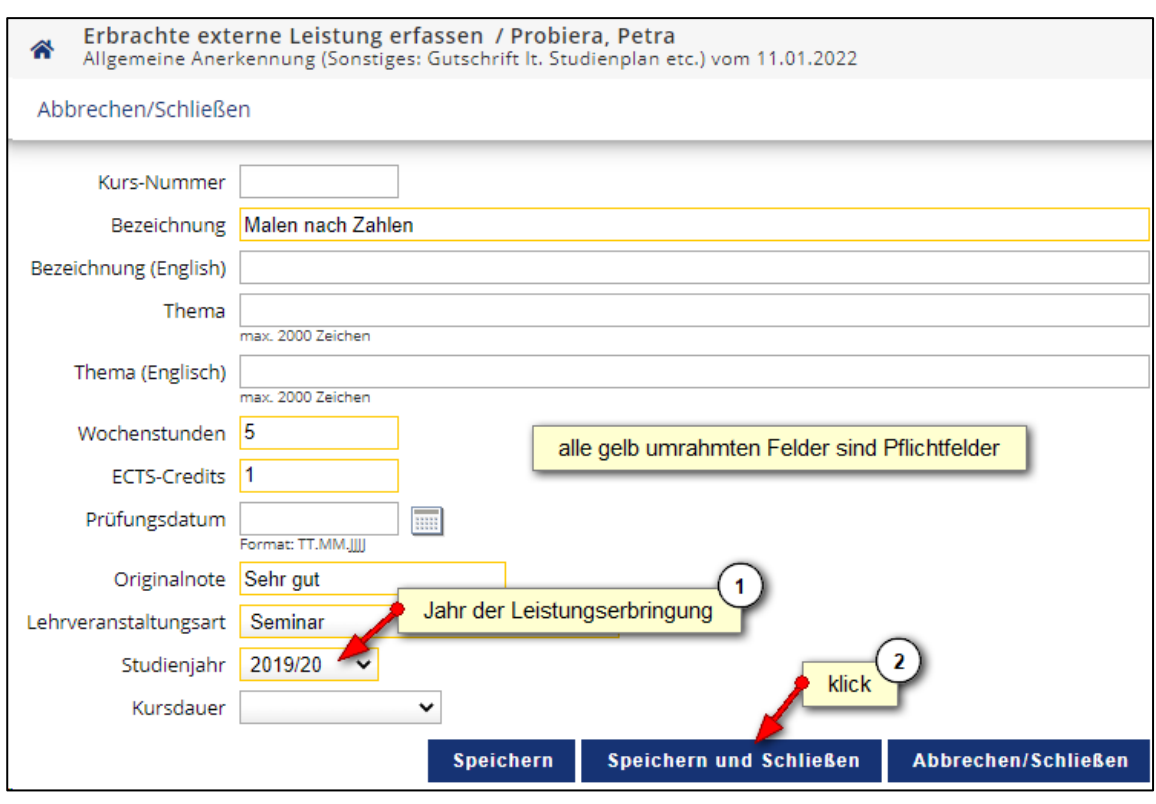

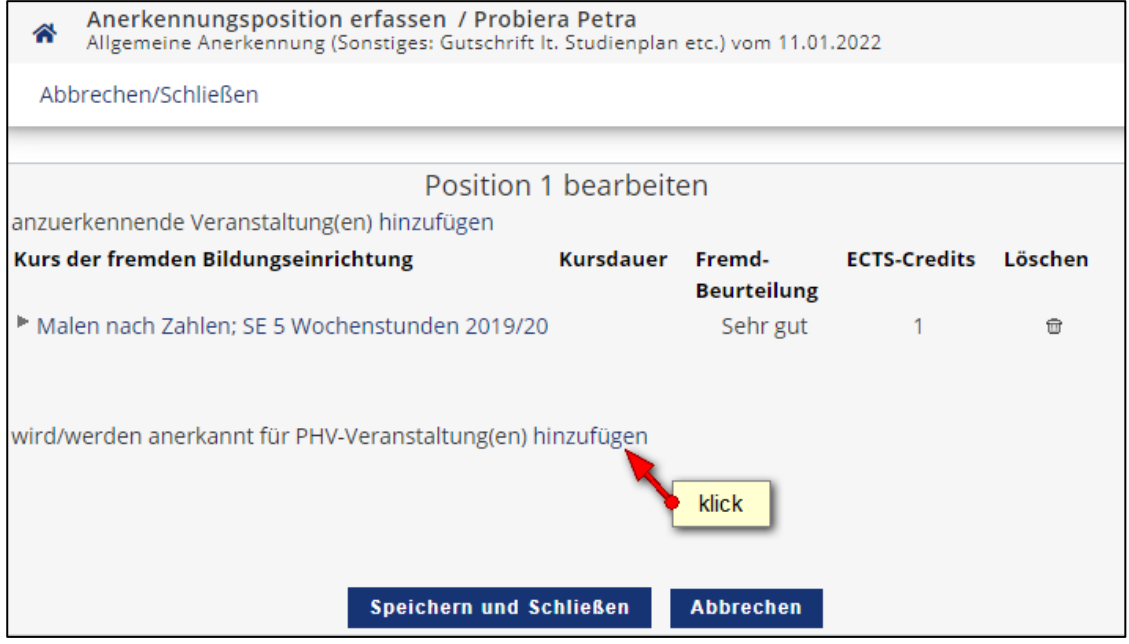

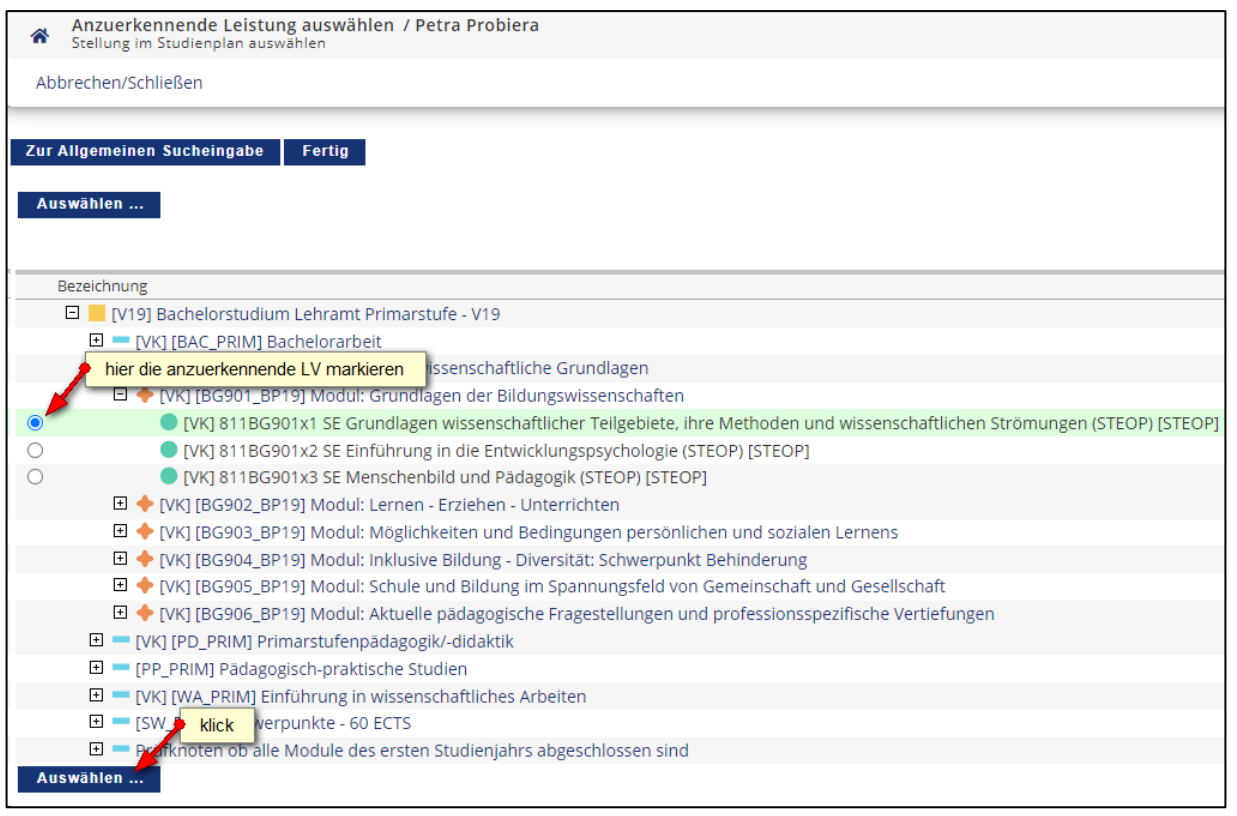

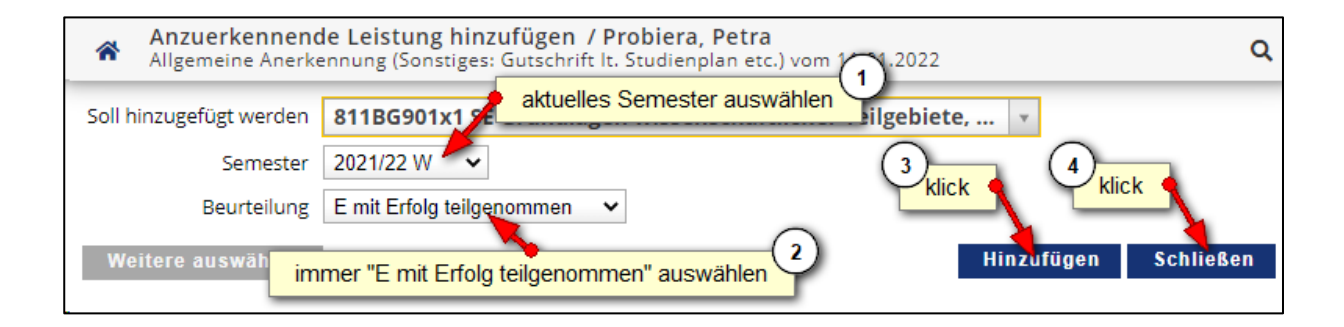

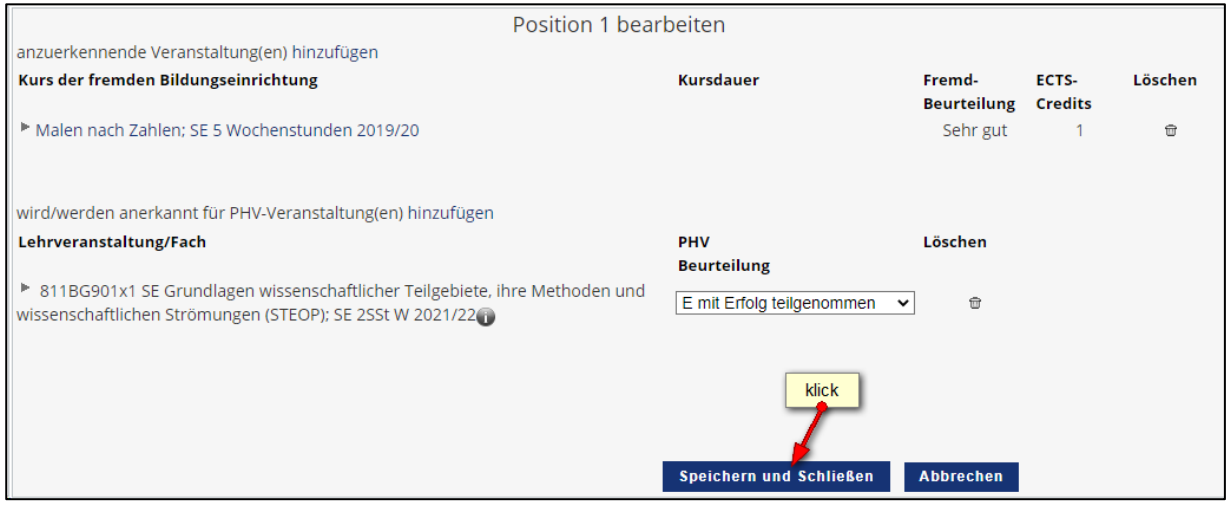

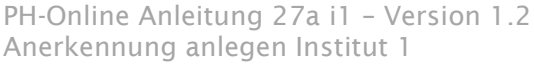

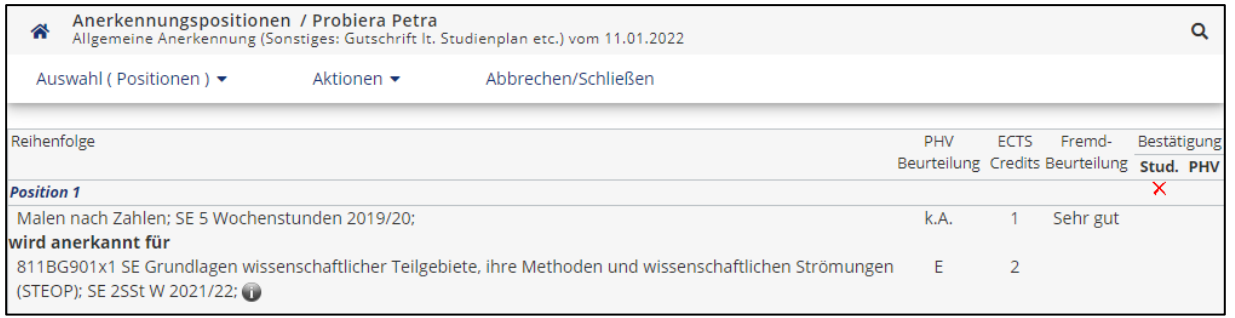

Nun haben Sie die anzuerkennende Lehrveranstaltung erfolgreich eingetragen. Falls mehrere Lehrveranstaltungen anzurechnen sind, klicken Sie erneut auf "Aktionen  $\rightarrow$  Neue Position" und führen den Durchgang nochmals durch.

Wenn Sie sämtliche Positionen erfasst haben, klicken Sie auf "Aktionen  $\rightarrow$  Alle Positionen bestätigen" und schließen das aufpoppende Dialogfenster mit "Ok".

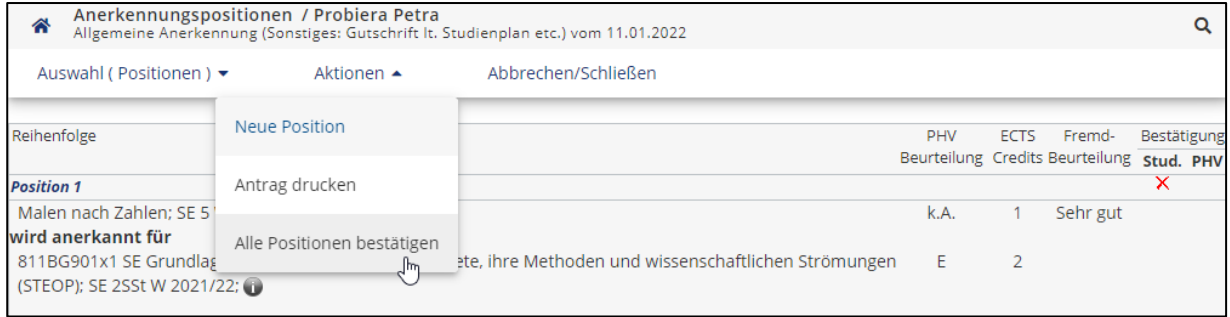

Zur Bestätigung wird nun ein grünes Häkchen angezeigt. Ab diesem Zeitpunkt können Sie Ihre Anerkennung nicht mehr bearbeiten.

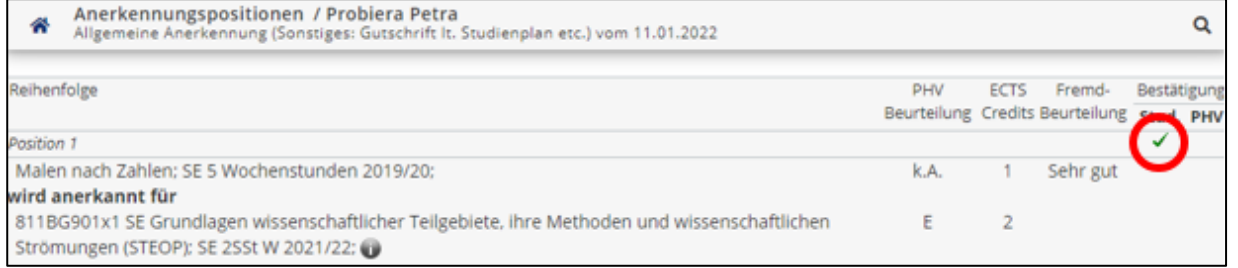

Bitte informieren Sie nun die Studienabteilung über die beantragte Anerkennung. Senden Sie dazu ein Email zusammen mit den Prüfungsbelegen an: [anerkennungen1@ph-vorarlberg.ac.at](mailto:anerkennungen1@ph-vorarlberg.ac.at)

Die Originalzeugnisse müssen in der Studien- und Prüfungsabteilung im Büro 120 vorgelegt werden!

Nach Rücksprache mit den zuständigen Dozierenden erhalten Sie eine Rückmeldung aus der Studien- und Prüfungsabteilung.